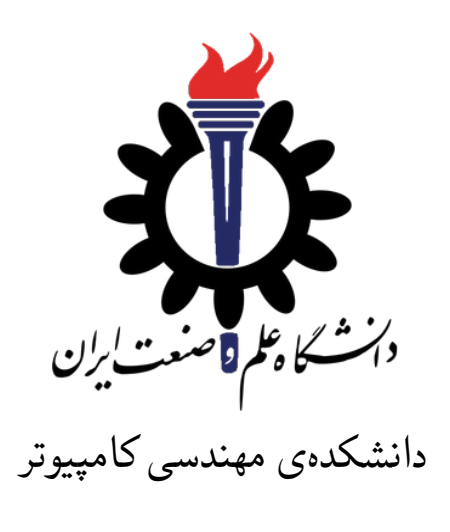

برنامه سازی پیشرفته (سی شارپ) تمرین سری دهم

> علی حیدری استاد: سید صالح اعتمادی مهلت ارسال: ۴ خرداد ۹۸

**فهرست مطالب**

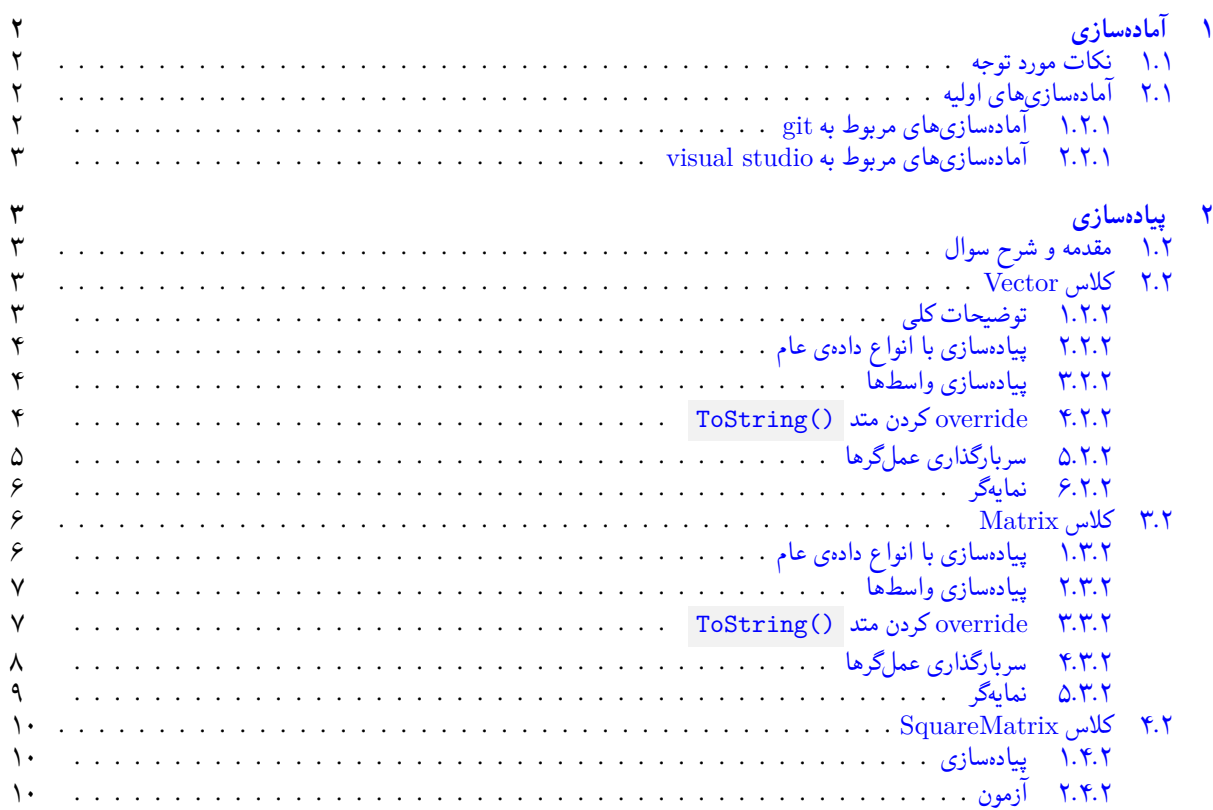

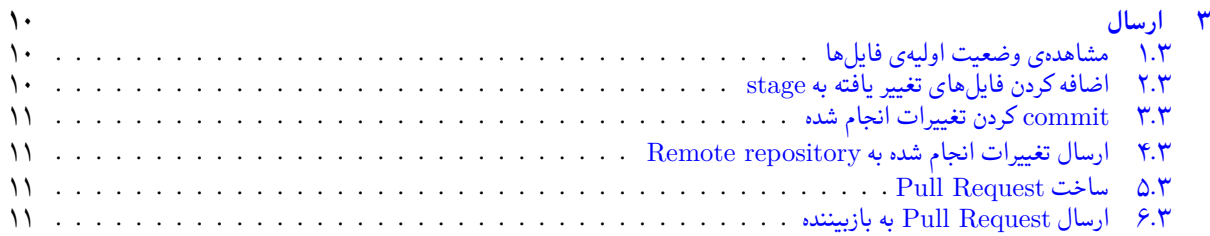

# **۱ [آماده سازی](#page-10-2)**

## **.۱ [۱ نکات مورد توجه](#page-10-3)**

- توجه داشته باشید که برای کسب نمره ی قبولی درس کسب حداقل نصف نمره ی هر سری تمرین الزامی می باشد.
- <span id="page-1-1"></span><span id="page-1-0"></span>• مهلت ارسال پاسخ تمرین تا ساعت ۲۳:۵۹ روز اعلام شده است. توصیه می شود نوشتن تمرین را به روزهای نهایی موکول نکنید.
	- هم کاری و هم فکری شما در حل تمرین مانعی ندارد، اما پاسخ ارسالی هر کس حتما باید توسط خود او نوشته شده باشد.
- مبنای درس، اعتماد بر پاسخ ارسالی از سوی شماست؛ بنابراین ارسال پاسخ در ریپازیتوری گیت شما به این معناست که پاسخ آن تمرین، توسط شما نوشته شده است. در صورت تقلب یا اثبات عدم نوشتار پاسخ حتی یک سوال از تمرین، برای هر دو طرف تقلب گیرنده و تقلب دهنده نمره ی **مردود** برای درس در نظر گرفته خواهد شد.
- توجه داشته باشید که پاسخ ها و کدهای مربوط به هر مرحله را بایستی تا قبل از پایان زمان مربوط به آن مرحله، در سایت DevOps Azure (طبق توضیحات کارگاه ها و کلاس ها) بفرستید. درست کردن request Pull و Complete کردن request Pull و انتقال به شاخه ی master پس از تکمیل تمرین فراموش نشود!
- پس ازپایان مهلت ارسال تا ۲ روز به ازای هر روز تاخیر ۱۰ درصد از نمره مربوط به تمرین کسر خواهد شد و پ[س از ۲ روز نمره ای به](https://dev.azure.com) تمرین تعلق نخواهد گرفت.
	- برای طرح سوال و پرسش و پاسخ از صفحه درس در Quera استفاده کنید.

# **.۱ ۲ آماده سازی های اولیه**

قواعد نام گذاری تمرین را از جدول ۱ مطالعه کنید.

جدول :۱ قراردادهای نام گذاری تمرین

<span id="page-1-2"></span>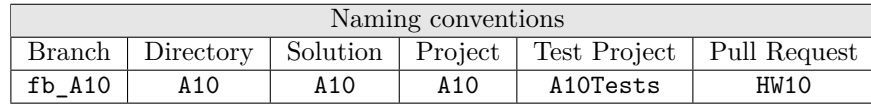

## **.۱ .۲ ۱ آماده سازی های مربوط به git**

<span id="page-1-4"></span>اگر چه در گارگاه git مفاهیم و روش کار با آن آموزش داده شد اما بار دیگر در این جا کارهایی را که باید در ابتدای تمرین انجام دهید را مرور می کنیم.

✓ ابتدا به شاخه ی master بروید.

```
1 Ali@DESKTOP-GS7PR56 MINGW64 /c/git/AP97982 (fb_A9)
2 $ git checkout master
3 Switched to branch 'master'
 Your branch is up to date with 'origin/master'.
```
✓ تغییرات انجام شده در Repository Remote را دریافت کنید.

```
1 Ali@DESKTOP-GS7PR56 MINGW64 /c/git/AP97982 (master)
2 $ git pull
3 remote: Azure Repos
4 remote: Found 8 objects to send. (90 ms)
5 Unpacking objects: 100% (8/8), done.
```

```
6 From https://9752XXXX.visualstudio.com/AP97982/_git/AP97982
7 e7fd3b5..2cc74de master -> origin/master
8 Checking out files: 100% (266/266), done.
9 Updating e7fd3b5..2cc74de
10 Fast-forward
\frac{11}{11} .gitattributes \frac{1}{11} 63 +
12 A9/A9.sln | 37 +
13 A9/A9/A9.csproj | 61 +
14 A9/A9/App.config 16 + 15 A9/A9/Program.cs
15 A9/49/Program.cs16 A9/A9/Properties/AssemblyInfo.cs | 36 +
17 .
18 .
19 .
```
✓ یک شاخه ی جدید با نام 10A\_fb بسازید و تغییر شاخه دهید.

```
1 Ali@DESKTOP-GS7PR56 MINGW64 /c/git/AP97982 (master)
2 $ git checkout -b fb A10
  Switched to a new branch 'fb_A10'
4 Ali@DESKTOP-GS7PR56 MINGW64 /c/git/AP97982 (fb_A10)
  $
```
توصیه می شود پس از پیاده سازی هر کلاس تغییرات انجام شده را commit و push کنید.

#### **.۱ .۲ ۲ آماده سازی های مربوط به studio visual**

ساختار فایل پایه ای که در اختیار شما قرار می گیرد به صورت زیر است:

<span id="page-2-0"></span>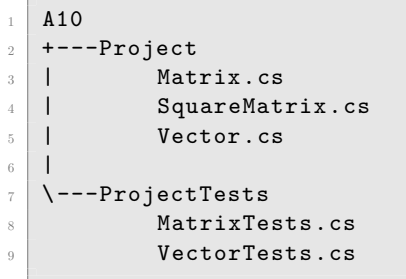

<span id="page-2-1"></span>در فایل پایه دو پوشه وجود دارد شما باید فایل (های) موجود در پوشه ی Project را به پروژه ی اصلی (10A (و فایل (های) موجود در پوشه ی ProjectTests را به پروژهی تست (A10Tests) اضافه کنید.

# **۲ پیاده سازی**

# **.۲ ۱ مقدمه و شرح سوال**

<span id="page-2-2"></span>هدف تمرین: پیاده سازی کلاس Matrix) ماتریس) با استفاده از مفاهیم IEnumerable ، IEquatable و سربارگذاری عملگرها نکتهای که در رابطه با این تمرین وجود دارد این است که میخواهیم با استفاده از مفهوم انواع دادهای عام و واسطها کدی بزنیم که قابل استفادهی مجدد باشد و بتوانیم از یک منطق چندبار استفاده کنیم.

## **.۲ ۲ کلاس Vector**

### **.۲ .۲ ۱ توضیحات کلی**

<span id="page-2-4"></span><span id="page-2-3"></span>همان طور که می دانید هر ماتریس از تعدادی بردار تشکیل شده است پس برای پیادهسازی کلاس Matrix (ماتریس) باید کلاس Vector (بردار) را پیاده سازی کنیم. لازم است بعد از پیاده سازی کامل کلاس Veⅽtor کلیه تست های مربوط به این کلاس پاس شوند.

## **.۲ .۲ ۲ پیاده سازی با انواع داده ی عام**

<span id="page-3-0"></span>کلاس Vector را با استفاده از انواع دادهی عام (Generics) پیادهسازی کنید. همان طور که می دانید این کار باعث می شود تا انعطاف پذیری کلاس ساخته شده بالا برود و بتوانید برداری از هر نوع دادهای بسازید. مثلا برداری از  $\frac{\mathrm{in} \, \mathrm{in} \, \mathrm{in} \, \mathrm{in} \, \mathrm{in} \, \mathrm{in} \, \mathrm{in} \, \mathrm{in} \, \mathrm{in} \, \mathrm{in} \, \mathrm{in} \, \mathrm{in} \, \mathrm{in} \, \mathrm{in} \, \mathrm{in} \, \mathrm{in} \, \mathrm{in} \, \mathrm{in} \, \mathrm{in} \, \mathrm{$ کلاسی فرضی ای مانند Cell . فرض کنید می خواهیم بردارهای زیر را بسازیم:

$$
\vec{v_1} = \begin{bmatrix} 1 & 1 & 1 & 1 \\ 1 & 1 & 1 & 1 \end{bmatrix}
$$
  

$$
\vec{v_1} = \begin{bmatrix} 1/1 & 1/1 & 1/1 & 1/1 & 1/1 & 1/1 \end{bmatrix}
$$

کد مربوطه به صورت زیر خواهد بود:

```
Vector \text{Sint} > v1 = new Vector \text{Sint} > (5) \{ 1, 2, 3, 4, 5 \};Vector <i>double</i> > v2 = new Vector <i>double</i> > (5) { 1.1, 2.2, 3.3, 4.4, 5.5 };
```
### **.۲ .۲ ۳ پیاده سازی واسط ها**

واسط های زیر را برای کلاس Vector پیاده سازی کنید:

IEnumerable<\_Type> .۱

با پیاده سازی این واسط می توان بر روی نوع داده ی عامی که در کلاس Vector وجود دارد پیمایش کرد.

IEquatable<Vector< Type>> .٢

با پیاده سازی این واسط می توان هر شی از این کلاس با نوع داده ای مشخص را با شی دیگری از همین کلاس با همان نوع داده ای از لحاظ برابری مقایسه کرد.

**.۲ .۲ ۴ override کردن متد ()ToString**

<span id="page-3-2"></span>متد ()ToString به به گونه ای پیاده سازی کنید که هر شی از نوع کلاس Vector را به فرمتی که در مثال ها آمده نمایش دهد. برنامه ی نمونه:

```
using System;
    namespace A10
4 \times5 public class Program
 \begin{array}{|c|c|c|c|c|}\n\hline\n6 & & & \end{array}7 public static void Main(string[] args)
 \begin{array}{c|c} \hline \end{array} 8 \begin{array}{c} \hline \end{array} 8 \begin{array}{c} \hline \end{array}9 Vector <int > [] vectors = new []
\overline{10} \overline{10} 11 new Vector <int >(5) \{1, 2, 3, 4, 5\},
12 new Vector <int >(5) {1, 2, 0, 4, 5},
\begin{array}{|c|c|c|c|c|}\n \hline\n & \text{new Vector} < \text{int} > (6) < \{1, 2, 3, 4, 5, 6\},\n \hline\n \end{array}\frac{14}{14} };
15
16 foreach (Vector <int> vector in vectors)
\overline{\mathbf{17}} \overline{\mathbf{17}} \overline{\mathbf{17}} \overline{\mathbf{17}}18 Console.WriteLine(vector.ToString());
19 Console.WriteLine("--------------");
20 }
\overline{21} }
\overline{22} }
23 \mid \}
```
خروجی:

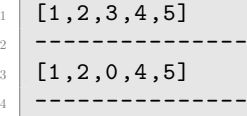

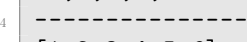

 $[1, 2, 3, 4, 5, 6]$ <sup>6</sup> ---------------

**.۲ .۲ ۵ سربارگذاری عمل گرها**

عمل گرهای \* ، + ، == و =! را برای کلاس Vector سربارگذاری کنید.

<span id="page-4-0"></span>.۱ عمل گر \* را به گونه ای پیاده سازی کنید که بتوان دو شی از کلاس Vector با نواع داده یک سان را به روش ضرب برداری در هم ضرب کرد. در صورت مهیا نبودن شرایط ضرب برداری از Exception مناسب استفاده کنید. دقت کنید که با توجه به اینکه برای نوع داده ای عام مثلا Type \_عملگر جمع یا ضرب لزوما سربارگزاری نشده است. از این جهت کامپایلر اجازه جمع و ضرب این انواع را نمی دهد. برای رفع این اشکال می توانید از کلمه کلیدی dynamic استفاده کنید. جزئیات بیشتر روش استفاده از این کلمه کلیدی را جستجو کنید.

برنامهی نمونه:

```
1 using System;
2
3 namespace A10
 \frac{4}{ } {
5 public class Program
 \begin{array}{|c|c|c|c|c|}\n\hline\n6 & & & \end{array}7 public static void Main(string[] args)
 \begin{array}{c|c|c|c} \hline \hspace{.1in} & \hspace{.1in} & \hspace{.1in} \mathbb{R} \end{array}9 Vector <int> v1 = new Vector <int > (5) { 1, 2, 3, 4, 5 };
10 Vector <int > v2 = new Vector <int > (5) { 5, 4, 3, 2, 1 };
11
12 Console.WriteLine(v1 * v2);
\overline{13} \overline{)} \overline{)}14 }
15 }
```
خروجی:

35

توضیحات:

```
\vec{v_1} = \begin{bmatrix} 1 & 1 & 1 & 1 \\ 1 & 0 & 1 & 1 \\ 0 & 0 & 0 & 1 \end{bmatrix}\vec{v}_\mathbf{Y} = \begin{bmatrix} \Delta & \mathbf{Y} & \mathbf{Y} & \mathbf{Y} & \mathbf{Y} \end{bmatrix}v_1 \cdot v_2 = 1 \times \mathfrak{d} + 1 \times 1 + 1 \times 1 + 1 \times 1 + 1 \times 1 = 70
```
.۲ عمل گر + را به گونه ای پیاده سازی کنید که بتوان دو شی از کلاس Vector با نواع داده یک سان را به روش جمع برداری در هم ضرب کرد. در صورت مهیا نبودن شرایط ضرب برداری از Exception مناسب استفاده کنید.

برنامەی نمونە:

```
using System;
2
3 namespace A10
4 \mid 45 public class Program
\begin{array}{|c|c|c|c|c|}\n\hline\n6 & & & \end{array}7 public static void Main(string[] args)
\begin{array}{c|c|c|c} \hline \hspace{.1in} & \hspace{.1in} & \hspace{.1in} \mathbb{R} \end{array}Vector \text{Sint} > v1 = new Vector \text{Sint} > (5) \{ 1, 3, 2, 5, 4 \};
```
11

13

```
Vector <int> v2 = new Vector <int> >(5) {3, 1, 1, 6, 1};
\begin{array}{|l|l|}\n \hline\n 12 & \text{Vector}\times\text{int}\n \times \text{v3} & = \text{v1 + v2};\n \hline\n \end{array}14 Console.Write(v3.ToString());
\begin{array}{|c|c|c|c|c|}\n\hline\n15 & & & \\\hline\n\end{array}_{16} }
17 \mid }
```
خروجی:

 $[4,4,3,11,5]$ 

## توضیحات:

$$
\vec{v_1} = \begin{bmatrix} 1 & \mathbf{r} & \mathbf{r} & \mathbf{0} & \mathbf{r} \end{bmatrix}
$$
\n
$$
\vec{v_1} = \begin{bmatrix} \mathbf{r} & 1 & 1 & \mathbf{r} & 1 \end{bmatrix}
$$
\n
$$
\vec{v_1} = \vec{v_1} + \vec{v_1}
$$
\n
$$
= \begin{bmatrix} (1 + \mathbf{r}) & (\mathbf{r} + 1) & (\mathbf{r} + 1) & (\mathbf{0} + \mathbf{r}) & (\mathbf{r} + 1) \end{bmatrix}
$$
\n
$$
= \begin{bmatrix} \mathbf{r} & \mathbf{r} & \mathbf{r} & 11 & \mathbf{0} \end{bmatrix}
$$

.۳ عمل گر == را به گونه ای پیاده سازی کنید که بتوان برابری دو شی از کلاس Vector با نوع داده یک سان را بررسی کرد. .۴ عمل گر =! را به گونه ای پیاده سازی کنید که بتوان نابرابری دو شی از کلاس Vector با نوع داده یک سان را بررسی کرد.

#### **.۲ .۲ ۶ نمایه گر**

<span id="page-5-0"></span>نمایهگر (Indexer) را برای کلاس Vector به گونهای پیادهسازی کنید که بتوان با استفاده از آن به درایههای بردار بر اساس شمارهی درایه دسترسی داشت و آن ها را دریافت و یا مقداردهی کرد.

## **.۲ ۳ کلاس Matrix**

### **.۲ .۳ ۱ پیاده سازی با انواع داده ی عام**

<span id="page-5-2"></span><span id="page-5-1"></span>کلاس Matrix را با استفاده از انواع داده ی عام (Generics (پیاده سازی کنید. همان طور که می دانید این کار باعث می شود تا انعطاف پذیری کلاس ساخته شده بالا برود و بتوانید برداری از هر نوع دادهای بسازید. مثلا برداری از  $\frac{\rm{in} \, t}{\rm{int}}$  ها،  $\frac{\rm{string}}{\rm{}}$  ها یا هر حتی کلاسی فرضی ای مانند Cell . لازم است بعد از پیاده سازی کامل کلاس Ⅿatrix کلیه تست های مربوط به این کلاس پاس شوند. فرض کنید می خواهیم ماتریس های زیر را بسازیم:

> $m_1 =$ [ ۱ ۲ ۱ <sup>۲</sup> *<sup>−</sup>*۱ ۱]  $m<sub>1</sub>$  $\sqrt{ }$  $\overline{1}$ *−*۱٫۱ ۲٫۵ ۲٫۴ ۱٫۸  $1/\mathfrak{r}$   $\mathfrak{r}/\mathfrak{r}$ J.  $\perp$

> > کد مربوطه به صورت زیر خواهد بود:

```
1 Matrix <int> m1 = new Matrix <int> (2, 3)
2 \mid \mathcal{A}\overline{\phantom{a}} new Vector <int > (3) { 1, 2, 1},
4 \quad new Vector <int > (3) { 2, -1, 1},
5 \mid \};
6
7 Matrix <double > m2 = new Matrix <double > (3, 2)
\vert 8 \vert \vert {
9 \text{ new Vector-} \{\text{-}1.1, \text{ }2.5\},10 new Vector <double >(2) { 2.4, 1.8},
_{11} new Vector < double > (2) { 1.3, 2.0}
_{12} };
```
#### **.۲ .۳ ۲ پیاده سازی واسط ها**

واسط های زیر را برای کلاس Matrix پیاده سازی کنید:

IEnumerable<\_Type> .۱

با پیاده سازی این واسط می توان بر روی نوع داده ی عامی که در کلاس Matrix وجود دارد پیمایش کرد.

IEquatable<Matrix<\_Type>> .۲

<span id="page-6-0"></span>با پیاده سازی این واسط می توان هر شی از این کلاس با نوع داده ای مشخص را با شی دیگری از همین کلاس با همان نوع داده ای از لحاظ برابری مقایسه کرد.

**.۲ .۳ ۳ override کردن متد ()ToString**

<span id="page-6-1"></span>متد ()ToString به به گونه ای پیاده سازی کنید که هر شی از نوع کلاس Matrix را به فرمتی که در مثال ها آمده نمایش دهد. برنامهی نمونه:

```
1 using System;
 2
 3 namespace A10
 4 \mid \mathbf{f}5 public class Program
 \begin{array}{ccc} 6 & \end{array} \begin{array}{ccc} \end{array}7 public static void Main(string[] args)
  \begin{array}{c|c|c|c} \hline \hspace{.1in} & \hspace{.1in} & \hspace{.1in} \mathbb{R} \end{array}9 Matrix <int >[] matrices = new []
\overline{10} \overline{10} \overline{a} new Matrix \overline{1} and \overline{1} and \overline{1} are Matrix \overline{1} and \overline{2} and \overline{1} are Matrix \overline{1} and \overline{2} and \overline{1} are Matrix \overline{1} and \overline{2} and \overline{1} are Matrix \overline{1} and \overline\overline{12} \overline{12} \begin{array}{|c|c|c|c|}\n \hline\n & \text{new Vector} & \text{1, 2, 1},\n \end{array}\begin{array}{|c|c|c|c|c|}\n\hline\n & \text{new Vector} & \text{1}, & \text{1}, & \text{1}, \\
\hline\n\end{array}\frac{15}{3}, \frac{1}{3}, \frac{1}{3}, \frac{1}{3}, \frac{1}{3}, \frac{1}{3}, \frac{1}{3}, \frac{1}{3}, \frac{1}{3}, \frac{1}{3}, \frac{1}{3}, \frac{1}{3}, \frac{1}{3}, \frac{1}{3}, \frac{1}{3}, \frac{1}{3}, \frac{1}{3}, \frac{1}{3}, \frac{1}{3}, \frac{1}{3}, 
16
17 new Matrix \frac{17}{2}, 3)
\overline{18} \overline{18} \begin{array}{|c|c|c|c|c|}\n\hline\n & \text{new Vector} & \text{1}, & 2, & 1,\n\end{array}new Vector <int >(3) {2, -1, 1},
\overline{\phantom{a}}, \overline{\phantom{a}}, 
22
23 new Matrix \text{C} and \text{C} and \text{C} and \text{C} and \text{C} and \text{C} and \text{C} and \text{C} and \text{C} and \text{C} and \text{C} and \text{C} and \text{C} and \text{C} and \text{C} and \text{C} and \text{C} and \overline{24} \overline{24} \overline{25} new Vector \overline{11} (3) \overline{11}, 2, 1},
\begin{array}{|c|c|c|c|c|}\n\hline\n & \text{new Vector} & \text{1}, & \text{2}, & \text{0}, & \text{1}, \\
\hline\n\end{array}\frac{27}{27} new Vector <int >(3) {2, 0, 1}
\frac{1}{28} },
\frac{1}{29} };
30
31 foreach (Matrix <int> matrix in matrices)
\overline{32} \overline{)} \overline{)} \overline{)} \overline{)}33 Console.WriteLine(matrix.ToString());
34 Console.WriteLine("---------------");
\overline{\phantom{a}} 35 \overline{\phantom{a}} 35 \overline{\phantom{a}}\frac{36}{ } }
37 }
38 }
```
خروجی:

 $\sqrt{ }$  $\frac{1}{2}$  [1,2,1],  $3 \mid [2,-1,1]$  $4 \mid 7$ <sup>5</sup> ---------------

 $\overline{a}$  $7 \mid [1,2,1]$ ,  $8$  [2,-1,1] <sup>9</sup> ]  $\overline{10}$  --------------- $11$   $\Gamma$  $12$  [1,2,1],  $13 \mid [2,0,1]$ ,  $_{14}$  [2,0,1]  $15 \mid$  ]  $_{16}$  --------------

#### **.۲ .۳ ۴ سربارگذاری عمل گرها**

عمل گرهای \* ، + ، == و =! را برای کلاس Matrix سربارگذاری کنید.

<span id="page-7-0"></span>.۱ عمل گر \* را به گونه ای پیاده سازی کنید که بتوان دو شی از کلاس Matrix با نواع داده یک سان را به روش ضرب ماتریسی در هم ضرب کرد. در صورت مهیا نبودن شرایط ضرب ماتریسی از Exception مناسب استفاده کنید.

برنامهي نمونه:

```
1 using System;
 2
 3 namespace A10
 4 \mid \mathbf{f}5 public class Program
 6 \left\{ \begin{array}{ccc} 6 & \end{array} \right\}7 public static void Main(string[] args)
 \begin{array}{c|c|c|c} \hline \hspace{.1in} & \hspace{.1in} & \hspace{.1in} \mathbb{R} \end{array}9 Matrix <int > m1 = new Matrix <int >(2, 3)
\overline{10} \overline{10} \begin{array}{|c|c|c|c|c|}\n\hline\n\text{1} & \text{1} & \text{1} & \text{1} & \text{1} \\
\hline\n\text{1} & \text{1} & \text{1} & \text{1} & \text{1} & \text{1}\n\end{array}12 new Vector \frac{1}{12} (3) { 2, -1, 1},
\begin{array}{c} \text{13} \end{array} };
14
15 Matrix <int > m2 = new Matrix <int > (3, 2)
\overline{16} \overline{6} \overline{16} \overline{6} \overline{16} \overline{16} \overline{16} \overline{16} \overline{16} \overline{16} \overline{16} \overline{16} \overline{16} \overline{16} \overline{16} \overline{16} \overline{16} \overline{16} \overline{16} \overline{16} \overline{16} \overline{16} \over\begin{array}{|c|c|c|c|c|}\n\hline\n & \text{new Vector}\times\text{int} & 2\end{array}\n\quad \text{17}\begin{array}{|c|c|c|c|}\n\hline\n & \text{new Vector}\times\text{int} & 2, & 1,\n\end{array}19 new Vector <int >(2) { 1, 2}
\overline{20} };
21
22 var m3 = m1 * m2;
23
24 Console.WriteLine(m3.ToString());
25
26 }
27 }
28 \mid \}
```
خروجی:

- $1$  [  $_2$  [4,6],  $3 \mid [-3,5]$
- $\mathbf{1}$

توضیحات:

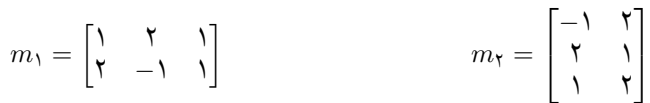

$$
m_{\tau} = m_1.m_{\tau} = \begin{bmatrix} 1 & \tau & 1 \\ \tau & -1 & 1 \end{bmatrix} \begin{bmatrix} -1 & \tau \\ \tau & 1 \\ 1 & \tau \end{bmatrix} = \begin{bmatrix} \tau & \xi \\ -\tau & 0 \end{bmatrix}
$$

.۲ عمل گر + را به گونه ای پیاده سازی کنید که بتوان دو شی از کلاس Matrix با نواع داده یک سان را به روش جمع ماتریسی در هم ضرب کرد. در صورت مهیا نبودن شرایط ضرب ماتریسی از Exception مناسب استفاده کنید.

برنامەی نمونە:

```
using System;
 2
 3 namespace A10
 4 \mid \mathbf{f}5 public class Program
 \begin{array}{|c|c|c|c|c|}\n\hline\n6 & & & \end{array}7 public static void Main(string[] args)
 \begin{array}{c|c|c|c} \hline \hspace{.1in} & \hspace{.1in} & \hspace{.1in} \mathbb{R} \end{array}9 Matrix <int > m1 = new Matrix <int >(2, 3)
\overline{10} \overline{10} 11 \begin{bmatrix} \text{new Vector}\times\text{int} > (3) \end{bmatrix} { 1, 2, 1},
\begin{array}{|c|c|c|c|c|}\n\hline\n & \text{new Vector} < \text{int} > \text{(3)} < \text{(2, -1, 1)},\n\hline\n\end{array}\begin{array}{|c|c|c|c|c|}\n \hline\n & \text{13} & \text{34} & \text{45} \\
 \hline\n \end{array}14
15 Matrix \frac{1}{15} Matrix \frac{1}{15} m2 = new Matrix \frac{1}{15} (2, 3)
\overline{16} \overline{6} \overline{16} \overline{6} \overline{16} \overline{16} \overline{16} \overline{16} \overline{16} \overline{16} \overline{16} \overline{16} \overline{16} \overline{16} \overline{16} \overline{16} \overline{16} \overline{16} \overline{16} \overline{16} \overline{16} \overline{16} \over\overline{17} new Vector \langle int >(3) { 0, 2, 1},
\begin{array}{|c|c|c|c|c|}\n\hline\n & \text{new Vector}\times\text{int} & & \{ & 1, 4, 1\},\n\end{array}\frac{19}{19} };
20
21 var m3 = m1 + m2;
22
23 Console.WriteLine(m3.ToString());
24
\frac{1}{25} }
26 }
_{27} }
```
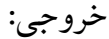

 $\lfloor$  $2$  [1,4,2],  $3 [3,3,2]$  $\overline{1}$ 

توضیحات:

 $m_1 =$ [ ۱ ۲ ۱ <sup>۲</sup> *<sup>−</sup>*۱ ۱]  $m<sub>γ</sub> =$  $\begin{bmatrix} \cdot & \tau & \cdot \\ \cdot & \tau & \cdot \end{bmatrix}$  $m_{\mathbf{r}} = m_{\mathbf{v}} + m_{\mathbf{v}} =$ [ ۱ ۲ ۱ <sup>۲</sup> *<sup>−</sup>*۱ ۱] +  $\begin{bmatrix} \cdot & \tau & \cdot \\ \cdot & \tau & \cdot \end{bmatrix}$  =  $\begin{bmatrix} 1 & r & r \\ r & r & r \end{bmatrix}$ 

.۳ عمل گر == را به گونه ای پیاده سازی کنید که بتوان برابری دو شی از کلاس Matrix با نوع داده یک سان را بررسی کرد. .۴ عمل گر =! را به گونه ای پیاده سازی کنید که بتوان نابرابری دو شی از کلاس Matrix با نوع داده یک سان را بررسی کرد.

#### **.۲ .۳ ۵ نمایه گر**

<span id="page-8-0"></span>نمایهگر (Indexer) را برای کلاس Matrix به گونهای پیادهسازی کنید که بتوان با استفاده از آن به درایههای ماتریس بر اساس شمارهی درایه دسترسی داشت و آن ها را دریافت و یا مقداردهی کرد.

## **.۲ ۴ کلاس SquareMatrix**

#### **.۲ .۴ ۱ پیاده سازی**

کلاس SquareMatrix را با استفاده از مفاهیم ارث بری پیاده سازی کنید. این کلاس باید تمام قابلیت های کلاس پدر را داشته باشد. **راهنمایی:** در این قسمت نیازی به زدن کد زیاد و عجیب غریبی نیست. اگر به مفاهیم ارث بری مسلط باشید پیاده سازی این بخش آسان است.

### **.۲ .۴ ۲ آزمون**

برای کلاس SquareMatrix تست هایی مشابه با کلاس Matrix بنویسید.

**۳ ارسال**

در اینجا یک بار دیگر ارسال تمرین را با هم مرور می کنیم:

## **.۳ ۱ مشاهده ی وضعیت اولیه ی فایل ها**

ابتدا وضعیت فعلی فایل ها را مشاهده کنید:

```
1 Ali@DESKTOP-GS7PR56 MINGW64 /c/git/AP97982 (fb_A10)
  $ git status
  On branch fb_A10
  Untracked files:
    (use "git add <file>..." to include in what will be committed)
6
      \Delta10/
8
 nothing added to commit but untracked files present (use "git add" to track)
```
همان طور که مشاهده می کنید فولدر 10A و تمام فایل ها و فولدر های درون آن در وضعیت Untracked قرار دارند و همان طور که در خط آخر خروجی توضیح داده شده برای commit کردن آن ها ابتدا باید آن ها را با دستور add git وارد stage کنیم.

## **.۳ ۲ اضافه کردن فایل های تغییر یافته به stage**

<span id="page-9-2"></span>حال باید فایل ها و فولدرهایی را که در stage قرار ندارند را وارد stage کنیم. برای این کار از دستور add git استفاده می کنیم.

```
1 Ali@DESKTOP-GS7PR56 MINGW64 /c/git/AP97982 (fb_A10)
2 $ git add A10/*
```
حال دوباره وضعیت فایل ها و فولدر ها را مشاهده می کنیم:

```
1 Ali@DESKTOP-GS7PR56 MINGW64 /c/git/AP97982 (fb_A10)
  On branch fb_A10
  Changes to be committed:
    (use "git reset HEAD <file>..." to unstage)
5
6 new file: A10/A10.sln
7 new file: A10/A10/A10.csproj
      new file: A10/A10/App.config
9 new file: A10/A10/Program.cs
10 new file: A10/A10/Properties/AssemblyInfo.cs
11 new file: A10/A10Tests/A10Tests.csproj
12 new file: A10/A10Tests/Properties/AssemblyInfo.cs
13 new file: A10/A10Tests/packages.config
14 .
15 .
16 .
```
همانطور که مشاهده می کنید فولدر 10A و تمام فولدرها و فایل های درون آن (به جز فایل هایی که در gitignore معین کرده ایم) وارد stage شده اند.

## **.۳ ۳ commit کردن تغییرات انجام شده**

در گام بعدی باید تغییرات انجام شده را commit کنیم. فراموش نکنید که فقط فایل هایی را می توان commit کرد که در stage قرار داشته باشند. با انتخاب یک پیام مناسب تغییرات صورت گرفته را commit می کنیم:

<span id="page-10-0"></span>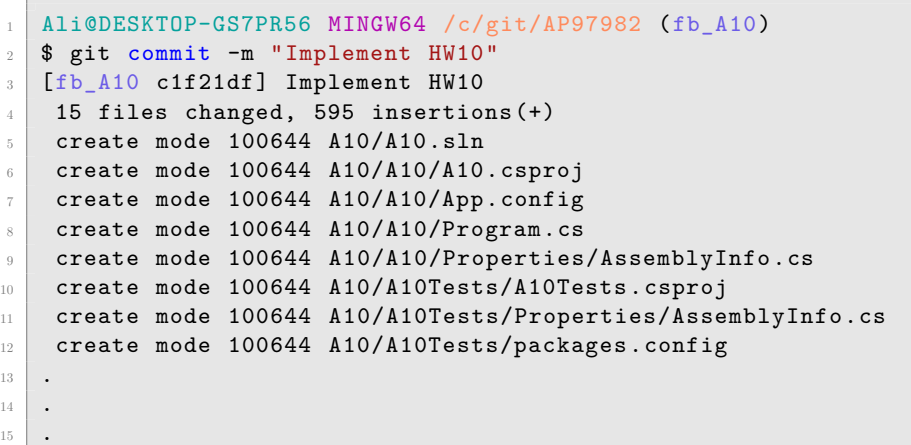

## **.۳ ۴ ارسال تغییرات انجام شده به repository Remote**

گام بعدی ارسال تغییرات انجام شده به Repository Remote است.

```
1 Ali@DESKTOP-GS7PR56 MINGW64 /c/git/AP97982 (fb_A10)
2 $ git push origin fb_A10
3 Enumerating objects: 25, done.
4 Counting objects: 100% (25/25), done.
5 Delta compression using up to 8 threads
6 Compressing objects: 100% (22/22), done.
7 Writing objects: 100% (25/25), 9.56 KiB | 890.00 KiB/s, done.
8 Total 25 (delta 4), reused 0 (delta 0)
9 remote: Analyzing objects... (25/25) (5 ms)
10 remote: Storing packfile... done (197 ms)
11 | remote: Storing index... done (84 ms)
12 To https://9752XXXX.visualstudio.com/AP97982/_git/AP97982
13 * [new branch] fb_A10 -> fb_A10
```
### **Pull Request ساخت ۵ .۳**

<span id="page-10-3"></span><span id="page-10-2"></span>با مراجعه به سایت DevOps Azure یک Request Pull جدید با نام 10HW بسازید به طوری که امکان merge کردن شاخه ی 10A\_fb را بر روی شاخه ی master را بررسی کند. (این کار درصورتی انجام می شود که کد شما کامپایل شود و هم چنین تست های آن پاس شوند) در نهایت با انتخاب گزینه ی complete auto set در صفحه ی Request Pull مربوطه تعیین کنید که در صورت وجود شرایط merge این کار ان[جام شود. دقت کنید](https://dev.azure.com/) که گزینه ی branch source Delete **نباید** انتخاب شود.

## **.۳ ۶ ارسال Request Pull به بازبیننده**

در نهایت Request Pull ساخته شده را برای بازبینی، با بازبیننده ی خود به اشتراک بگذارید.